<u>ard</u> > <u>SDK - Software Development Kit - v.1.0</u> > <u>… > Projetos > Tools</u> > <u>Tools Library</u> > <u>Metadados 11.5.0</u> > <u>Dataset</u> > <u>Customização</u> > Querys muito extensa

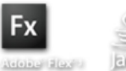

Sea Log In

OpenEdge

 **Home** Específicos Flex Getting Started Java Processo Datasul Progress Tools Trilhas User **Page Operations Browse Space** 

**Query's muito extensa** Added by **Endrigo Antonini**, last edited by **Endrigo Antonini** on Ago 26, 2011 (view change) Labels progress, customização, dataset **Objetivo**

Esse foi criado para documentar a possibilidade de redução do tamanho de uma query no caso desta ser customizada. Essa técnica foi desenvolvida devido a algumas query's estarem estourando o tamanho da memória de execução destas em bancos como Progress e Oracle.

### **Conceito**

e

SDK - Software Development Kit - v.1.0

Para reduzir o tamanho da query será utilizada uma temp-table criada dinamicamente para que possa ser feito uma comparação da tabela principal, com registros dessa temp-table.

Somente utilizar a técnica de utilizar uma temp-table, se você realmente for utiliza-la. Caso monte a temp-table, mas a query que for passada não utiliza-la isso irá gerar erro Progress.

# **Comandos**

Todas as PROCEDURES abaixo possuem o seguinte retorno (capturado através do RETURN-VALUE). "OK" = Ocorreu tudo conforme esperado.

"NOK" = Ocorreu(ram) falha(s) na tentativa de executar a instrução.

Comandos disponíveis: ttaux-add-like-field

ttaux-add-new-field ttaux-prepare ttaux-create ttaux-set-character-value ttaux-set-decimal-value ttaux-set-integer-value ttaux-set-logical-value

#### **ttaux-add-like-field**

Tem por objetivo adicionar na TEMP-TABLE um campo com base na especificação de outro campo.

Parâmetros:

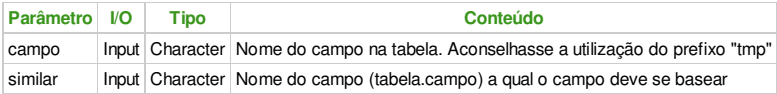

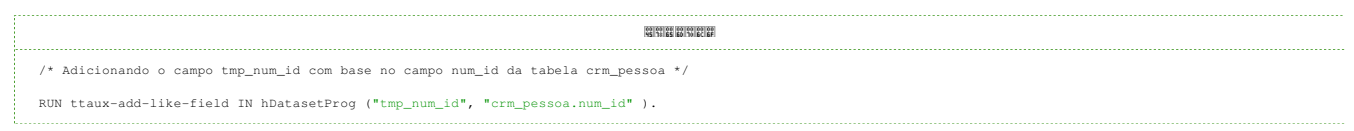

#### **ttaux-add-new-field**

Tem por objetivo adicionar na TEMP-TABLE um campo sem se basear em outro, ou seja, utilizando direto a especificação dele.

Parâmetros:

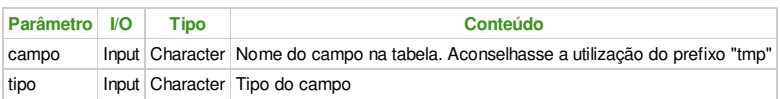

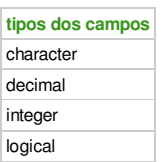

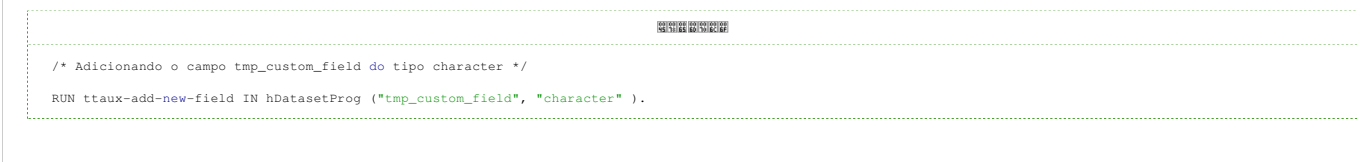

# **ttaux-prepare**

Tem por objetivo efetivar a criação da TEMP-TABLE e nomeá la para ser possível utilizar a temp-table na query.

Parâmetros:

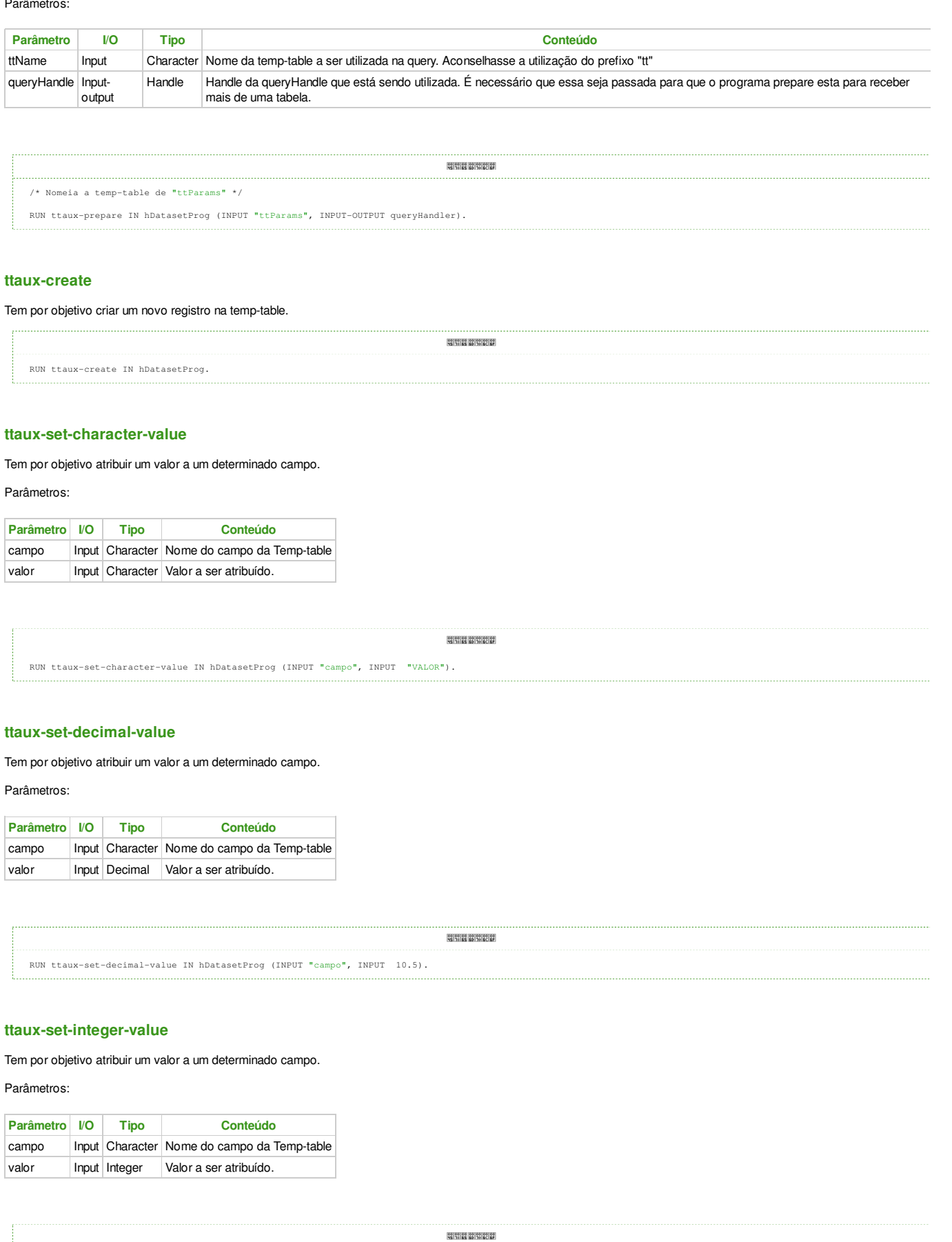

RUN ttaux-set-integer-value IN hDatasetProg (INPUT "campo", INPUT 5).

Tem por objetivo atribuir um valor a um determinado campo.

Parâmetros:

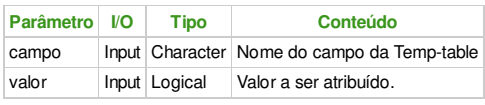

RUN ttaux-set-logical-value IN hDatasetProg (INPUT "campo", INPUT YES).

# **Exemplo**

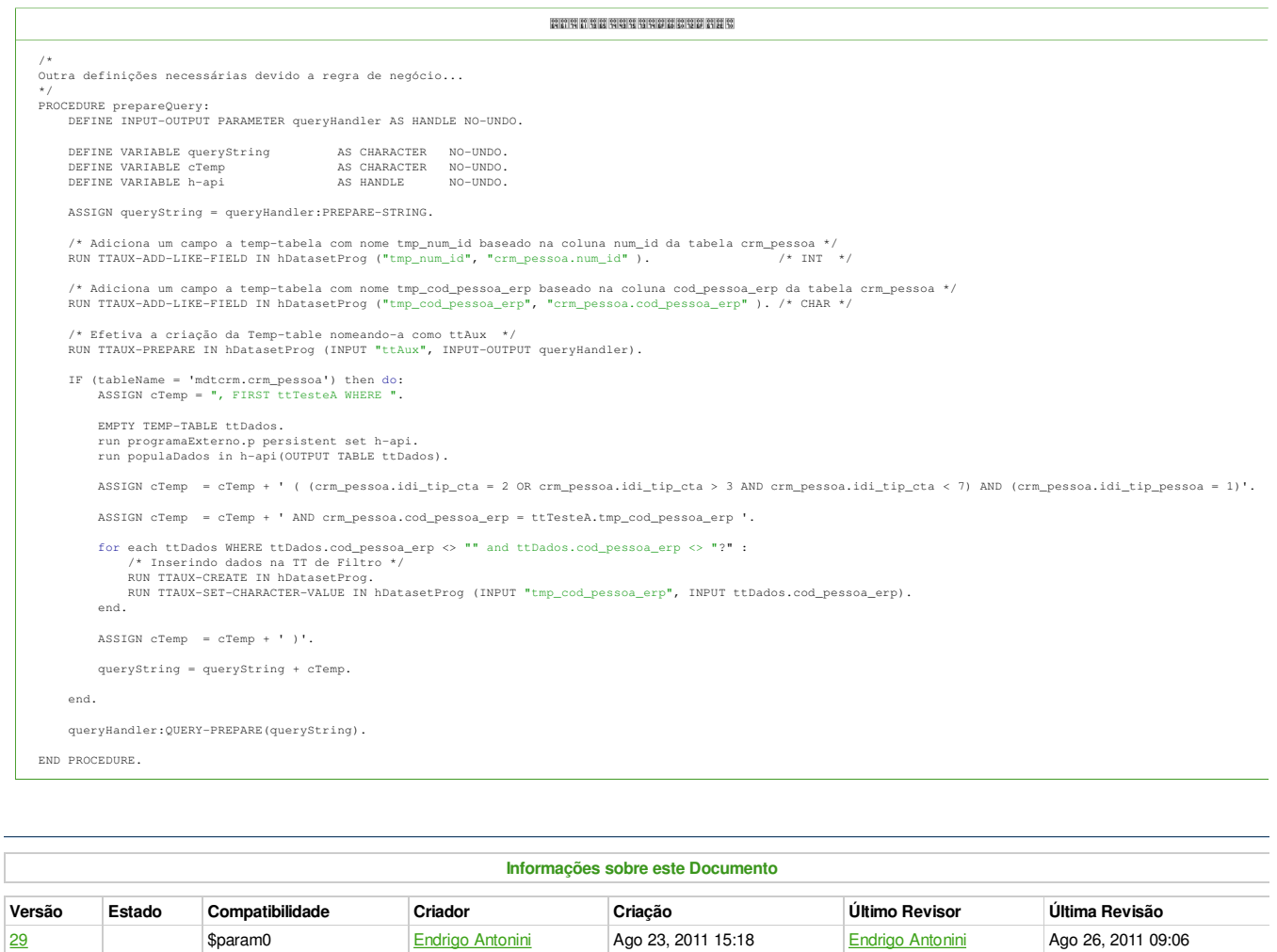

Acesse o<br>FÓRUM DE DISCUSSÃO Your Rating: The Results: The Prates ツ O que é RSS?

## **Add Comment**

Powered by Atlassian Confluence 2.8.0, the Enterprise Wiki. Bug/feature request - Atlassian news - Contact administrators